## **Notiz in der Objektliste anzeigen**

In der Objektbearbeitung

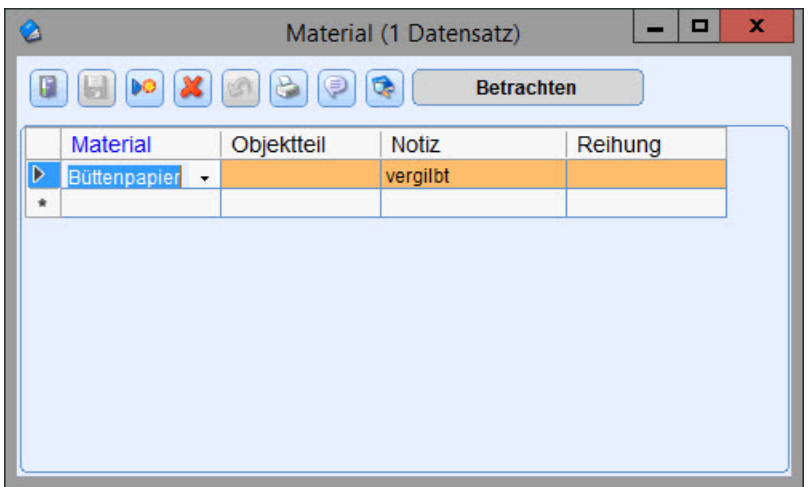

In der Objektbearbeitung haben Sie die Möglichkeit eine Notiz zum Material hinzuzufügen. Wenn das Material Büttenpapier beispielweise vergilbt erscheint, kann dies als Notiz erfasst werden. In der Recherche können Sie dann nach allen Arbeiten auf Büttenpapier suchen und sich gleichzeitig in der Objektliste anzeigen lassen, in welchem Zustand das Material ist.

## Anzeige in der Objektliste

Mit einem Rechtsklick auf die Feldüberschrift können Sie festelgen, ob die Notiz angezeigt werden soll:

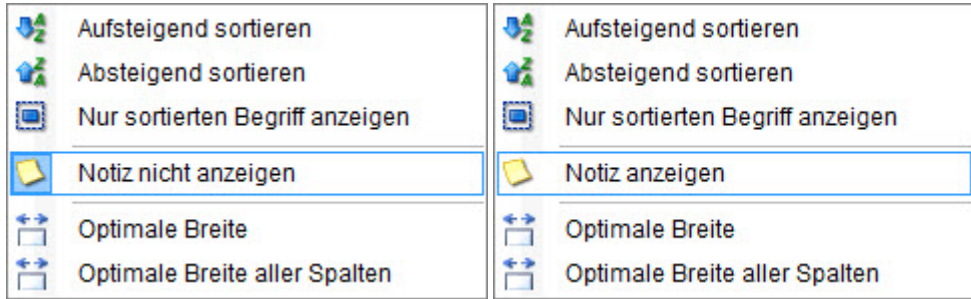

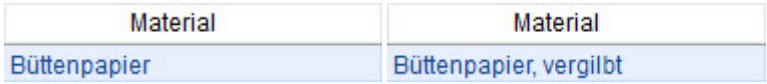

Natürlich kann die Notiz auch bei anderen Feldern ein- oder ausgeblendet werden:

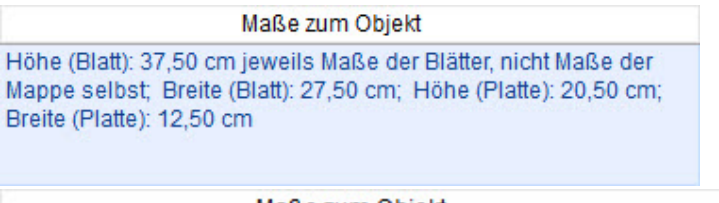

Maße zum Objekt

Höhe (Blatt): 37,50 cm; Breite (Blatt): 27,50 cm; Höhe (Platte): 20,50 cm; Breite (Platte): 12,50 cm

## Einheiten anzeigen

Bei den Feldern mit den [Kategorien](https://wiki.bsz-bw.de/doku.php?id=mare-team:museums-archivsysteme:musis:schulungen:faq:objektmasse) Gewicht, Klimadaten, Maß und Währung können außerdem die Einheiten ein- oder ausgeblendet werden.

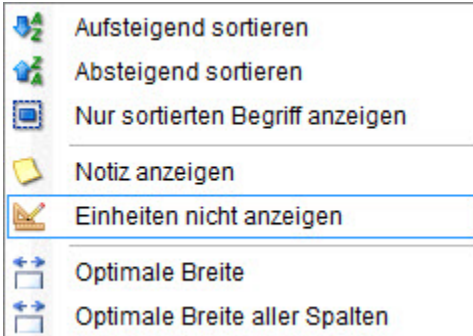